# **Belarus SIG Navigation System**

### **Return to Home**

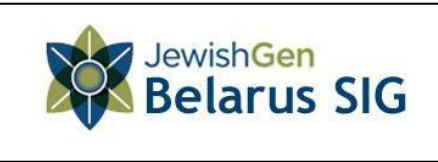

**The SIG logo will always take you back Home.** Put your cursor on the Logo and you will see a rollover message "**Return to Home"**

The Belarus SIG website is organized to meet the needs

of visitors who are new to genealogy, old timers, supporters and volunteers. From the Home Page to the Help Desk, we want to open up Jewish Belarus — and to add depth and color to our ancestors' stories.

#### **The Home Page**

# **Skill Building exercise #5: Explore the Home Page**

Belarus is a country with a long history of border changes. While geographic coordinates have been the same, place names, ruling governments, the power of the Jewish Kehilla, allegiance, language, record depositories, tax rolls and laws changed many times.

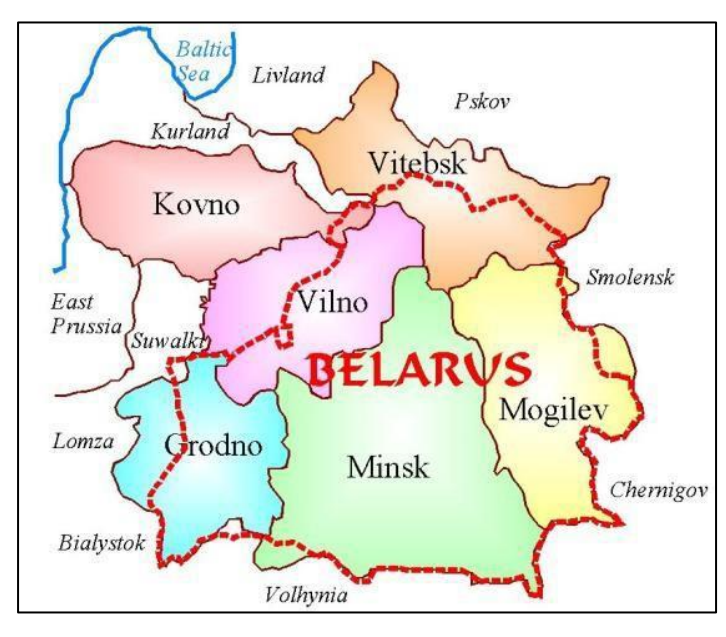

**The red line indicates the modern boundaries of Belarus. Note that Grodno, Vilna and Vitebsk and a small part of Polesie in Minsk are now in other Countries.**

Every country has special ways to identify geographical areas. Belarus (White Russia) is a modern name for an old region that uses *Jurisdiction titles* (Governates and Voivodeships) originally of Russian and Polish origin.

The Belarus SIG site uses *Gubernia* (pl. Gubernias) to describe these jurisdictions before 1900.

 $\blacktriangleright$  Visually locate your ancestral gubernia on the map.  $\blacktriangleright$  Do you know about where your town or shtetl is in the Gubernia? Could you pin it?

#### **Skill Building Exercise #6: Find out more about your Gubernia**

Under the map on the **Home Page** locate the 5 Gubernias of pre-1900 Belarus. [Grodno](http://www.jewishgen.org/Belarus/regions/grodno/index.html) [Minsk](http://www.jewishgen.org/Belarus/regions/minsk/index.html) [Mogilev](http://www.jewishgen.org/Belarus/regions/mogilev/index.html) [Vilna](http://www.jewishgen.org/Belarus/regions/vilna/index.html) [Vitebsk](http://www.jewishgen.org/Belarus/regions/vitebsk/index.html)

- **►** Choose your Gubernia and open the hyperlink. Notice that this Gubernia Page (**Communities**) gives you a link to modern names and modern boundaries from a Belarusian Website Cities of [Belarus.](http://bycity.org/)
- If you know the name of a town you can follow the hyperlink to the [JewishGen](http://www.jewishgen.org/Communities/Search.asp) [Communities](http://www.jewishgen.org/Communities/Search.asp) Database Section on JewishGen.

JewishGen Education: Explore the Belarus SIG Nancy Holden 2020 Page 10

**Skill Building Exercise #7: Home Page Search for your [Ancestors](http://www.jewishgen.org/databases/Belarus/)**

- When you know a family surname you may search for your ancestor.
- $\blacktriangleright$  Click on the Search for your ancestors hyperlink
- **▶ Where are you now?**

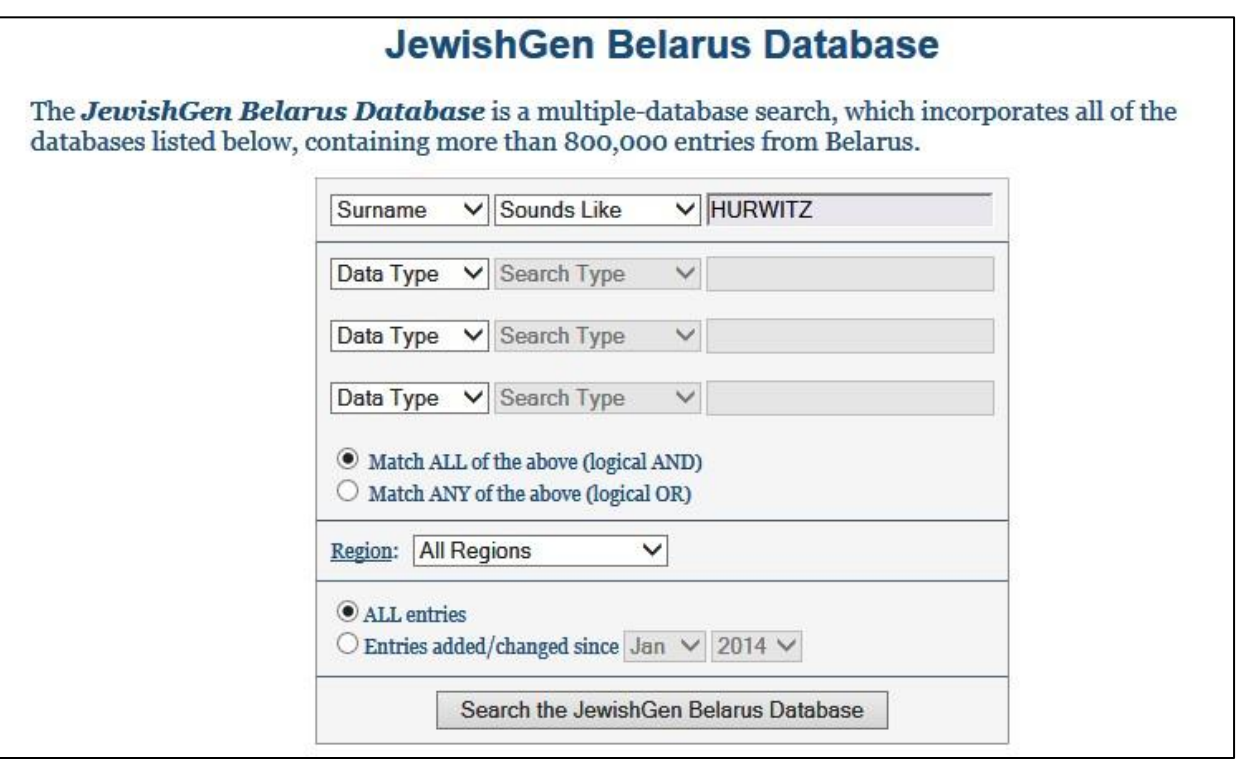

You have left the Belarus SIG webpage and are now in the [JewishGen](http://www.jewishgen.org/databases/Belarus/) All Belarus [Database](http://www.jewishgen.org/databases/Belarus/) (ABD). You have put a surname into a **meta-database**. A meta-database is a group of unlike databases that are searchable in one search. Scroll down below the search box to see the **Component Databases.**

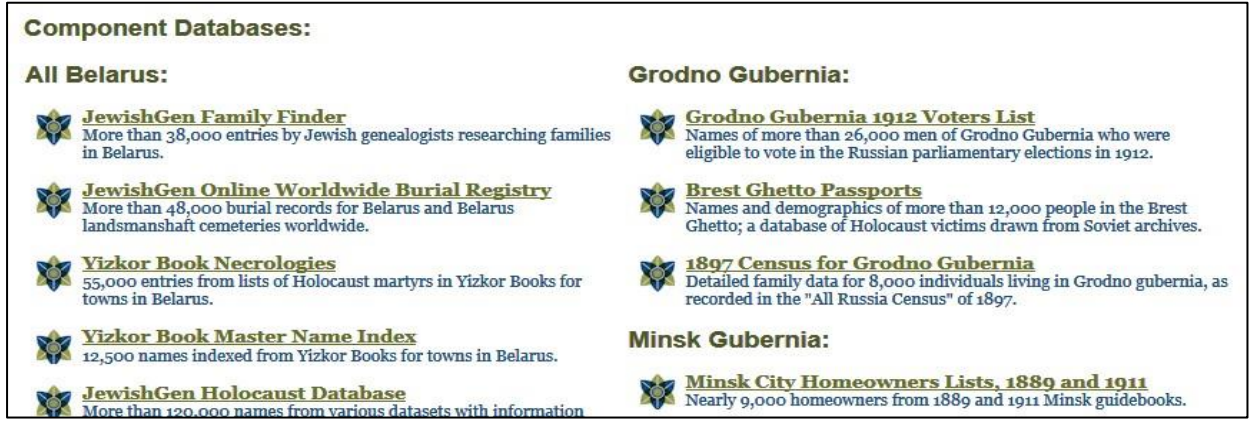

JewishGen Education: Explore the Belarus SIG Nancy Holden 2020 Page 11

# **Skill Building Exercise #8: Search for a SURNAME**

The JewishGen Search capability expands a simple search by giving you the opportunity to use **filters**. A filter defines your search.

The Belarus SIG All Belarus Database currently uses these filters

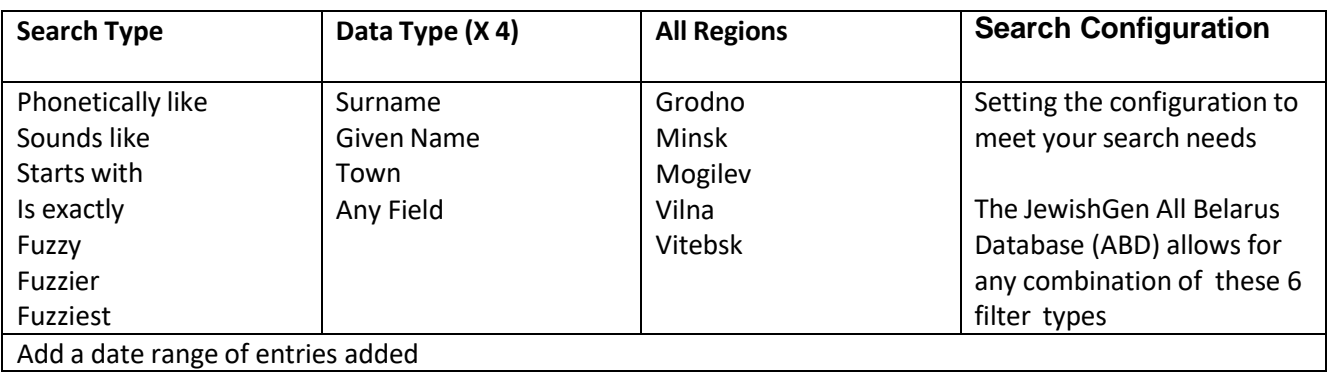

- $\blacktriangleright$  Put the name HURWITZ into the search menu. The menu box asks you if you want to use "phonetically like" "sounds like" "starts with" (at least 3 letters i.e. HUR) "is exactly". Each choice will give you different results. Using the spelling HURWITZ try all of these choices.
- ◆ Notice that the "returns" are grouped by country. Some results are in Belarus. Some are in Lithuania; some are in Latvia and some in Poland. Some are in the United States.
- $W$ hy?
- Go back to the search screen. This time choose a Region  $-$  GRODNO Now you have filtered the search engine to have 3 filters: the surname and Phonetically (HURWITZ) and the Region (Grodno).

This limits the results to Belarus, Poland and the United States.

## **Skill Building Exercise #9: Search for your Ancestors**

- **►** Choose one of your own surnames.
- $\blacktriangleright$  Decide on how you want to filter your search.

When your search results appear: **notice that you can click either on the left or the right.** Both hyperlinks take you to different information. The **Description** (on the left) takes you to information on how the database information was gathered, from where, how it was transcribed and what you can expect to learn from the record.

On the right you can click on the **results of your search**.

The Belarus Birth Database has 105 records for a surname that is phonetically like HURWITZ in the Grodno Region.

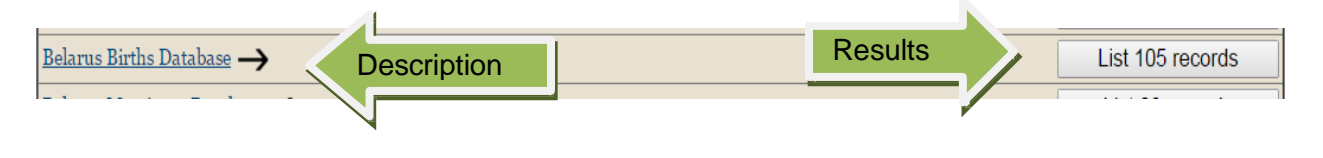

JewishGen Education: Explore the Belarus SIG Nancy Holden 2020 Page 12